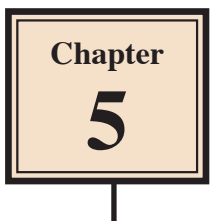

# **Adding Movie Clips to Slides**

Movie clips can be included in slides and set to play when the slide is viewed or when the mouse is clicked on the clip.

# **Loading the Presentation**

- 1 Load Microsoft PowerPoint or close the current presentation.
- 2 Display the FILE menu and select OPEN.
- 3 Access your STORAGE folder and open the WATTLE VALLEY AP file.

# **Creating a New Slide**

## **A Selecting the Layout**

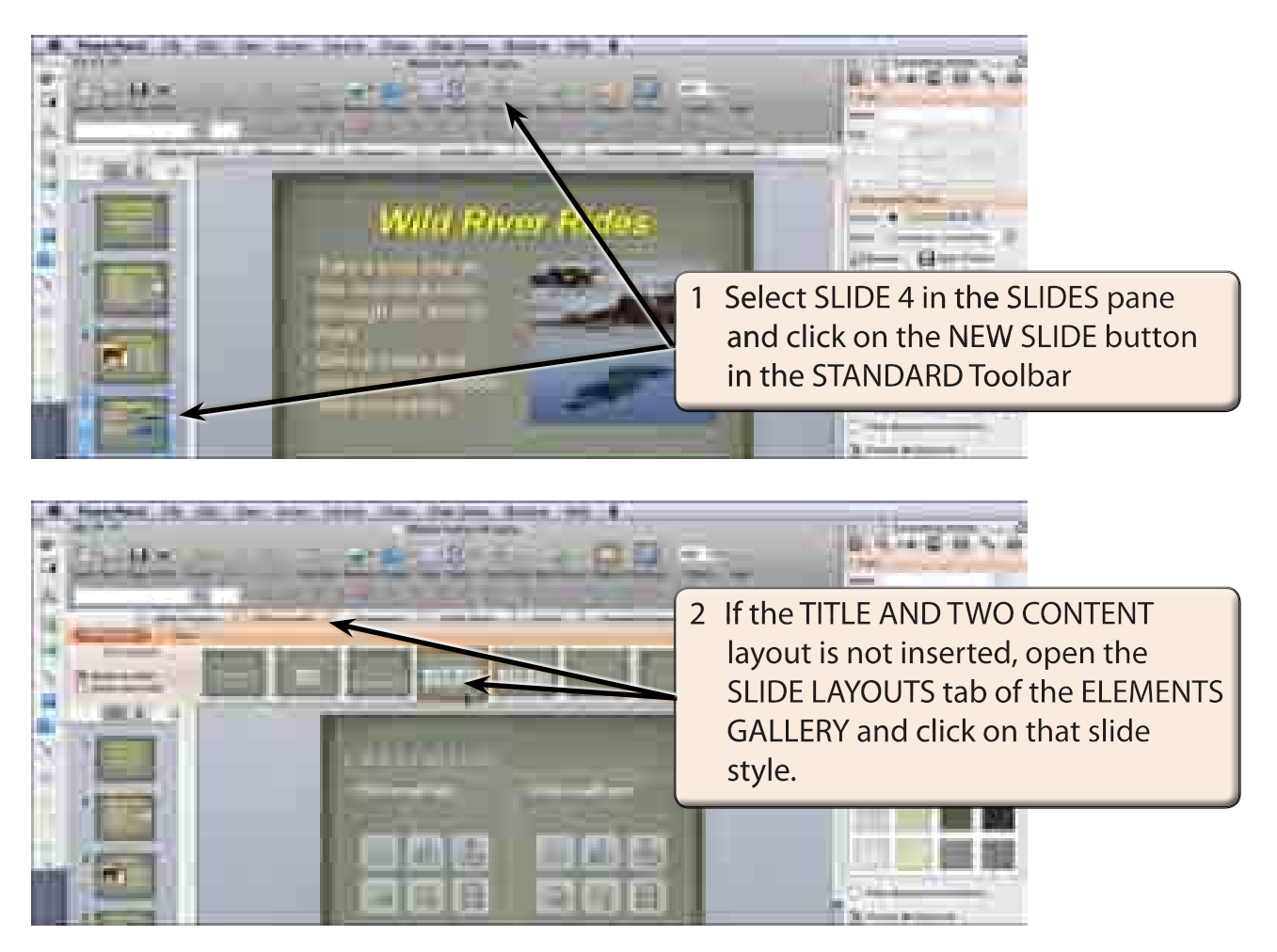

#### **B Entering the Slide Title**

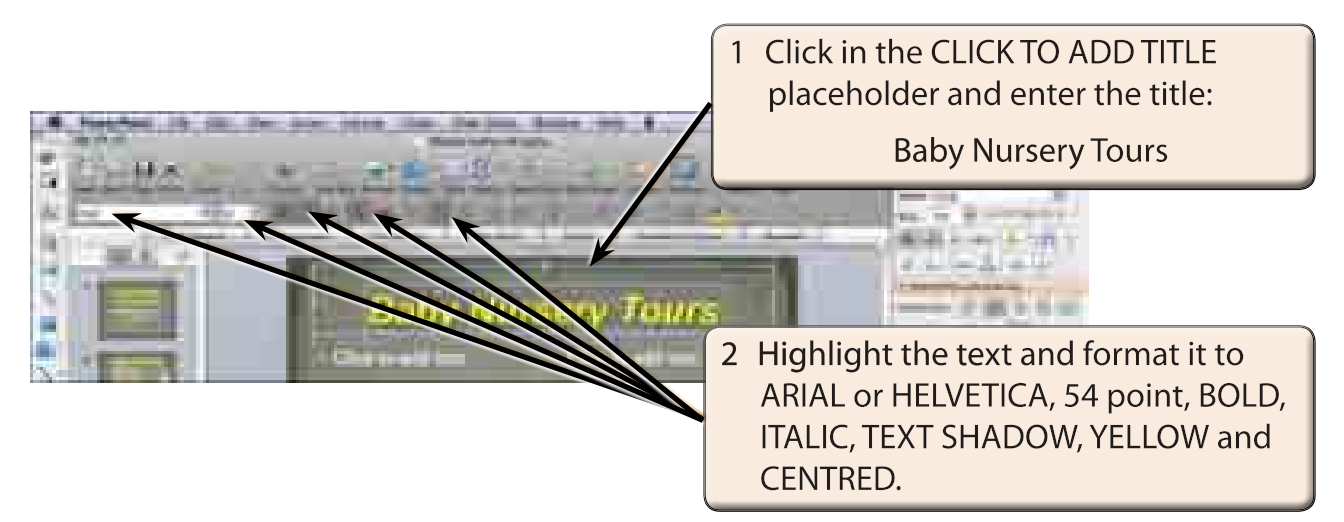

## **C Adding the Text**

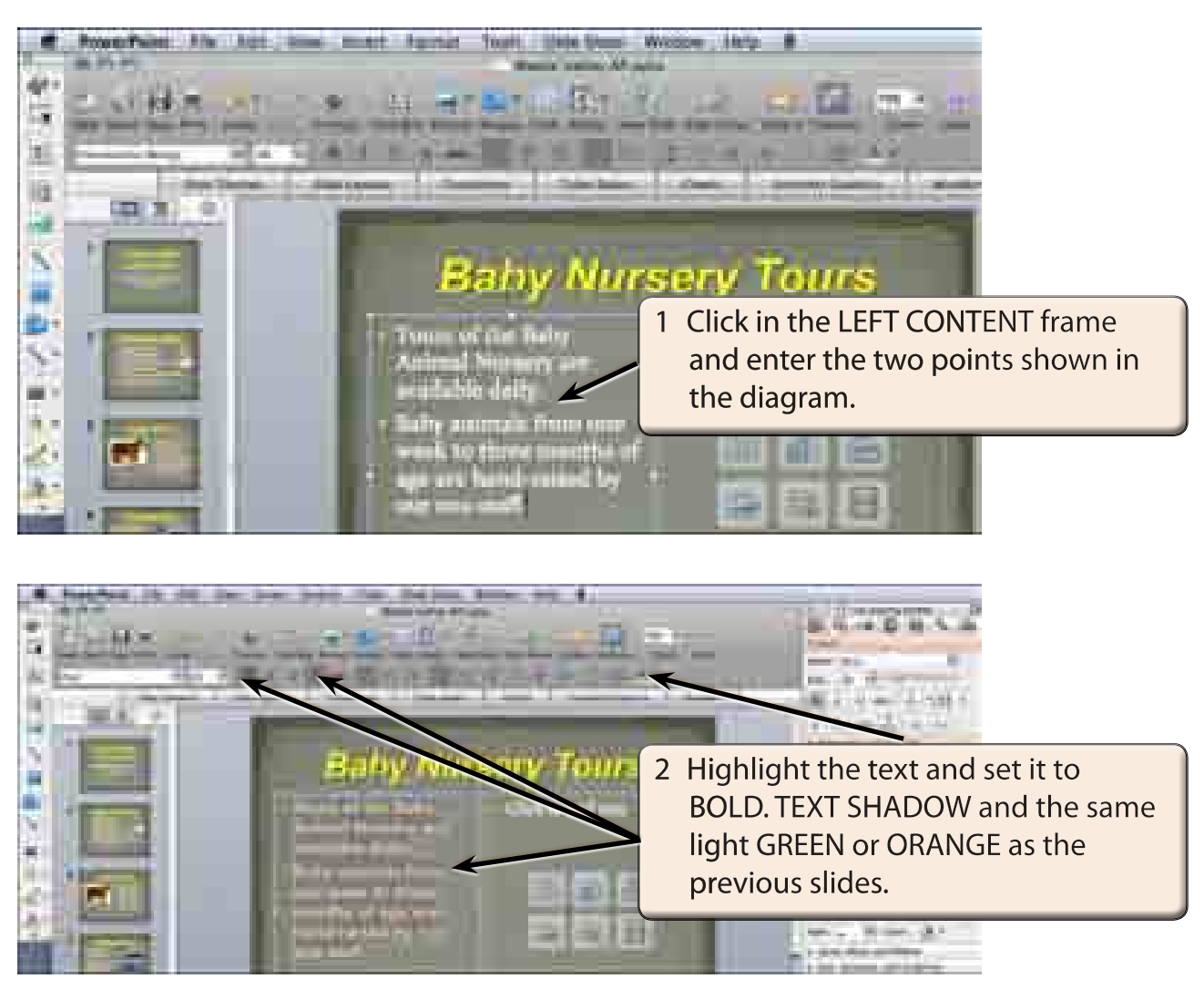

## **D Inserting the Movie Clip**

A sample movie clip will be imported. However, your school may have better movie clips for you to use.

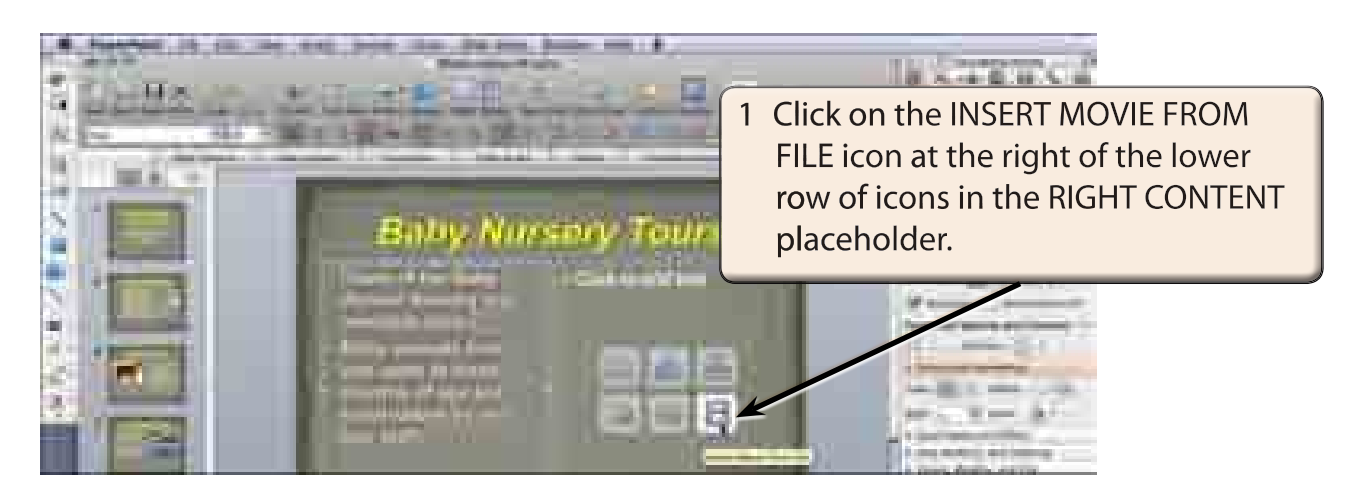

2 Access the PP2008 SUPPORT FILES and open the CHAPTER 5 folder.

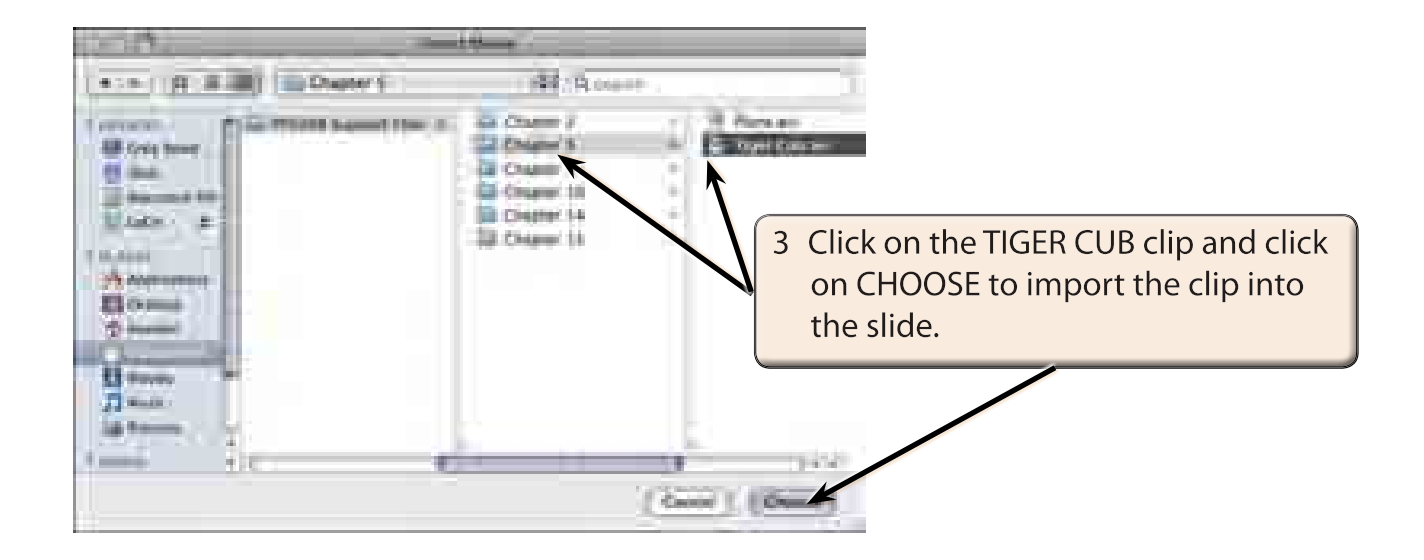

#### **NOTE: You may prefer to use a movie clip from your school's movie clips library.**